# **Paletització amb l'RV-M2 mitjançant COSIMIR**

## **1. Introducció**

Aquesta pràctica consisteix en la utilització del simulador **COSIMIR** per a la realització d'una tasca senzilla de paletització. El robot que s'utilitzarà per aquesta simulació és el **Mitsubishi Movemaster RV-M2**.

L'objectiu és continuar amb l'aprenentatge d'aquesta eina de simulació seguint la línia de la pràctica anterior i, a l'hora, realitzar una tasca senzilla que serà realitzable més tard sobre el robot real.

Al final d'aquesta pràctica, s'haurà generat un programa en llenguatge Movemaster, propi de Mitsubishi. Aquest programa servirà d'igual manera per comprovar el funcionament del robot del laboratori, **Mitsubishi Movemaster RV-M1**. Tot i ser un model diferent (per simulació s'utilitzarà el model RV-M2, mentre que al laboratori hi ha el model RV-M1), el repertori d'instruccions és compatible, i per tant, fora d'algunes petites variacions pròpies de l'entorn virtual que proporciona COSIMIR, el programa ha de ser perfectament compatible.

## **2. Entorn de treball COSIMIR**

La figura 1 mostra la pantalla d'ajuda de COSIMIR. Aquesta pantalla és la que surt quan s'ha pitjat el botó d' *'OK'* a la pantalla de començament. A la part dreta hi surten tots els móns virtals que COSIMIR té ja pre-programats. Cal notar que existeixen molts models diferents, i que no està restringit només a robots de la casa

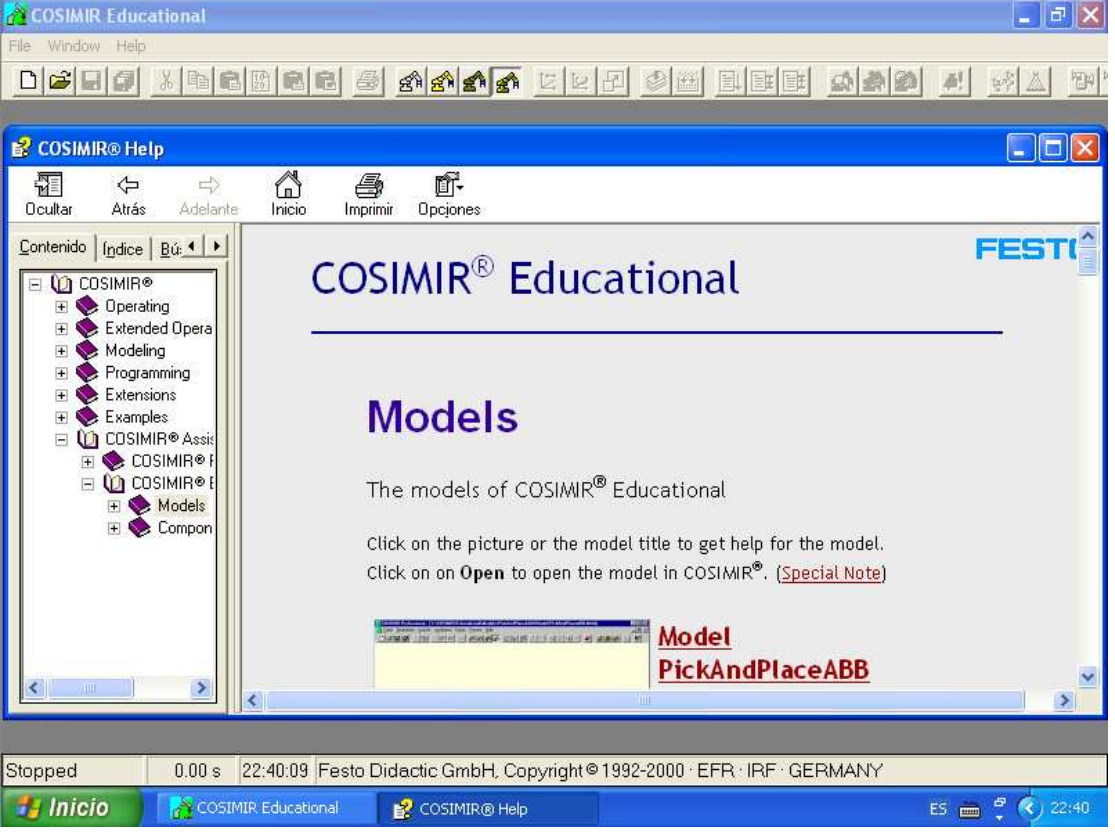

*Figura 1: Pantalla d'ajuda de COSIMIR*

Mitsubishi. Un cop aquí, cal ara triar el model d'entorn de treball amb el qual es desenvoluparà la pràctica. Feu pujar la pantalla de la dreta amb la barra lliscant, fins que trobeu el model *'PalletAssembly'*, i tot seguit pitgeu la carpeta que diu *'Open'*,

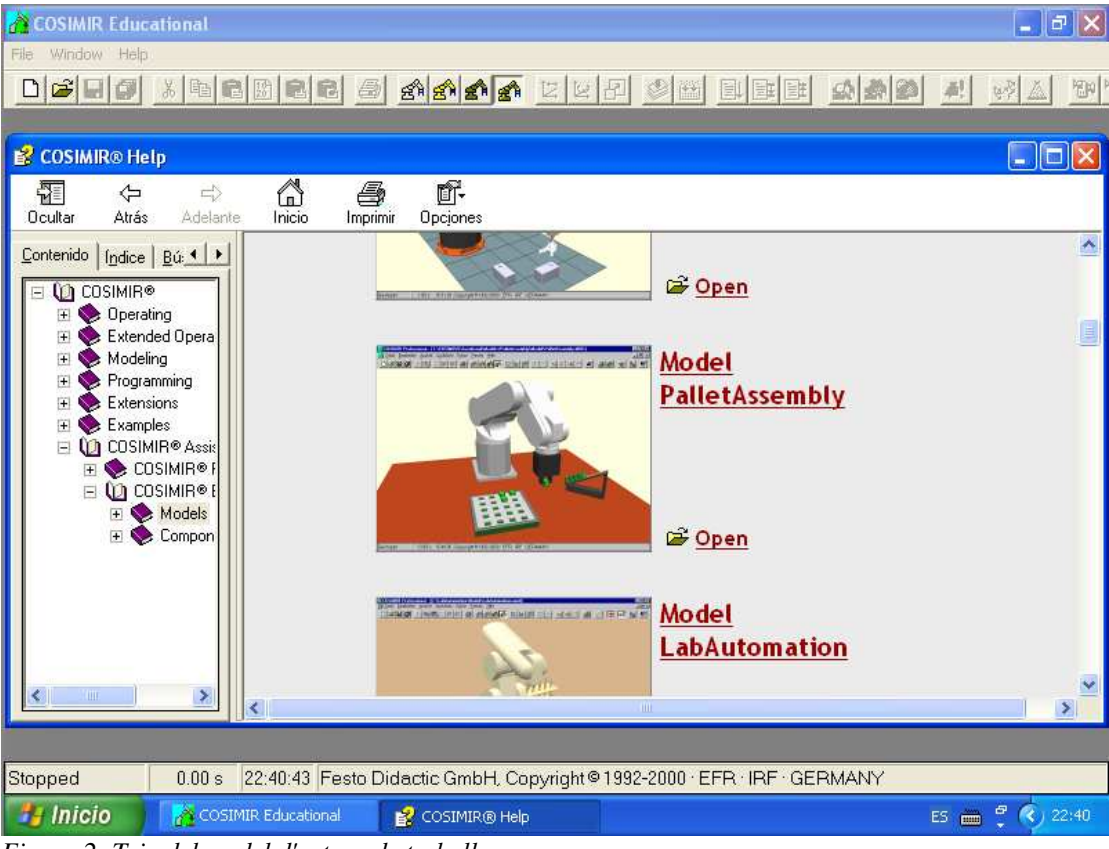

*Figura 2: Tria del model d'entorn de treball*

tal com mostra la figura 2.

Tot seguit apareix el món virtual corresponent a aquest model (vegeu la figura 3). Aquest món consisteix en la taula sobre la qual es desenvolupa la tasca, un alimentador de peces i una graella de 5x4 amb encaixos disposats de forma equidistant entre ells, dins els quals hi encaixen perfectament les peces que hi ha a l'alimentador.

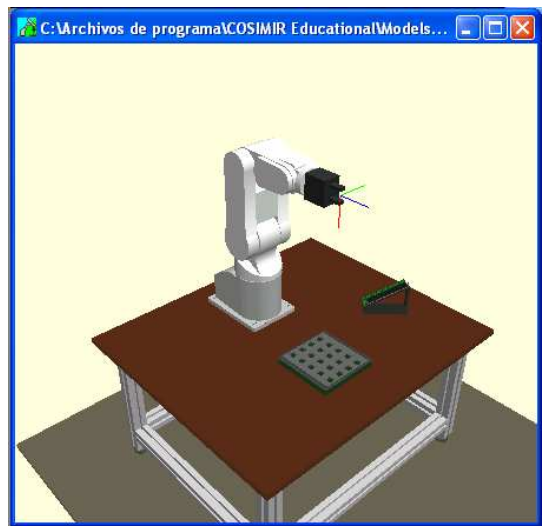

*Figura 3: Entorn virtual amb l'RV-M2*

### **3. Desenvolupament de la pràctica**

Un cop tingueu l'entorn de treball inicialitzat, el que cal fer és fer treballar el robot. La tasca que cal encomanar-li és una paletització, és a dir, agafar les peces de l'alimentador (una sèrie de cubs de color verd, a la dreta del robot), i disposar-los al palet, de forma ordenada. Noteu que el palet té una distribució de 4x5 encaixos, mentre que l'alimentador conté només 8 peces. Definiu el palet de manera que les 8 peces quedin distribuïdes en 2 files de 4 posicions.

Caldrà que us familiaritzeu amb les intruccions que ténen a veure amb la tasca de paletització (PT, PA, SC, etc...), així com les instruccions de salt (GT,...) i les d'avaluació de condicions (CP, LG, SM, NE,...). Per a tal finalitat, trobareu diferents còpies del manual de l'RV-M1 al laboratori. Igualment, COSIMIR disposa d'un sistema d'ajuda força complet que us pot ajudar també.

#### **NOTES:**

- Definiu totes les posicions que calgui per fer la paletització amb la teaching box.
- La paletització s'ha de fer obligatòriament amb les instruccions que inclou el llenguatge Movemaster especificament per a tal finalitat.
- L'alimentador de peces no és un element passiu, sino que cal dir-li quan heu agafat una peça per tal que baixin les altres. Caldrà, doncs que activeu la sortida 1 del port d'E/S i la desactiveu tot seguit, cada vegada que hagueu agafat una peça (mireu-vos la instrucció OB).